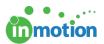

# Self-Paced Guide: Feature Overview

Published on 07/20/2017

Complete the following tasks to experience the basic features of the three major aspects of inMotion.

# Post a New Proof

 From the Proofs Workspace, click **POST CONTENT FOR REVIEW** to add assets for review to your project.

| ulk A | Actions 🗸 | Q Search Proofs  | Proofs: All Proofs            | s v Projec                  | rts: Projects - all | •                  |             |                   |                                 |        | ·      | Share Report | Columns   |
|-------|-----------|------------------|-------------------------------|-----------------------------|---------------------|--------------------|-------------|-------------------|---------------------------------|--------|--------|--------------|-----------|
|       | Image     | Status <b>T</b>  | Proof Name                    | Project Name                | Date Posted ≏       | Version Posted     | Access Code | Contact Tag       | Deadline                        |        |        | Available    | Actions 🚯 |
|       |           | Deadline Expired | Launch Campaign - Sunflower   | Launch Campaign - Sunflower | 12/22/2016 3:12 PM  | 12/23/2016 2:54 PM | 971d73      | Creative Director | 7/13/2017 10:35 AM<br>(expired) | INFO P | REVIEW | +VERSION     | REVIEWS   |
|       |           | 🌗 In Review      | Sunflower 7.5oz Label         | Launch Campaign - Sunflower | 12/22/2016 3:31 PM  | 12/22/2016 3:31 PM | 51a0ce      | Creative Director |                                 | INFO   | REVIEW | +VERSION     | REVIEWS   |
|       |           | 🏉 In Review      | Email Blast - Spring Campaign |                             | 6/2/2017 10:03 AM   | 6/2/2017 10:03 AM  | 2714/1      | Creative Director |                                 | INFO   | REVIEW | +VERSION     | REVIEWS   |
| 1     | ₹ 1       | 2 3 4            | Item 1 to 3 of 10 Pa          | age: 1 of 4 GO              | Page size: 3        | CHANGE             |             |                   |                                 |        |        |              |           |

- In Step 1 of the Add Content page, select your file(s) using one of the available selections. Your file will begin the upload progress in the right hand column. If you have a multiple page document, you will see each page load as a separate asset. You can name each asset/page accordingly.
- 3. In Step 2, enter a name for your proof.
- 4. When you're ready to proceed, select **CONTACTS** in the bottom right of the page.

|   | Add Assets                                                                                                    | Asset Name:                  |
|---|----------------------------------------------------------------------------------------------------|------------------------------|
| 1 | Drag files to upload, or browse                                                                                                    | Part 1<br>truespap-label.jpg |
|   | Lesson de la constante de la constante de |                              |
|   | Capture FROM URL FROM EMAIL                                                                                                    |                              |
|   | Name Your Proof                                                                                                    |                              |
|   | Product Label                                                                                                    |                              |
| 2 | Copy project name to proof Assign to a Project                                                                                                    |                              |
| ~ | Sunflower Product Label                                                                                                    |                              |
|   | Place Proof on Hold                                                                                                    |                              |
|   | Attach Reference Files                                                                                                    |                              |
|   |                                                                                                    |                              |

inmotion

Drag and drop the applicable reviewer contact cards to the Pending Reviewers
 List on the right. This will notify the chosen contacts of a proof available for review.
 Be sure to include yourself! Click CONTINUE in the bottom right to proceed.

| Project Owner:<br>Paul Morad             |                                |                                  |                               | Pending Reviewers List                    |                                              |
|------------------------------------------|--------------------------------|----------------------------------|-------------------------------|-------------------------------------------|----------------------------------------------|
| Requester:                               |                                |                                  |                               | Christy Drucker                           | <i>K</i> . ×                                 |
| aul Morad                                |                                |                                  |                               | Creative Director<br>christy@truesoap.com | <i>,</i> ,,,,,,,,,,,,,,,,,,,,,,,,,,,,,,,,,,, |
| lequest:                                 |                                |                                  |                               | RV CA FM JR                               |                                              |
| /lew                                     |                                |                                  |                               |                                           |                                              |
| roject Members:<br>aul Morad, Grace Deng |                                |                                  |                               | Megan Diaz                                | R N                                          |
|                                          |                                |                                  |                               | Marketing Director<br>megan@truesoap.com  |                                              |
| elect Reviewers                          |                                |                                  | _                             | RV CA JR                                  |                                              |
| Enter email address or type to sea       |                                | Tags                             |                               |                                           |                                              |
| Add this reviewer to contacts            | Private                        |                                  |                               | Drag and drop to                          | add.                                         |
| Add this reviewer to contacts            | - Private                      |                                  |                               | Click and drag to rea                     | rrange.                                      |
|                                          |                                |                                  |                               |                                           |                                              |
| Q Search Filter: All                     | Contacts 👻 All Types           | •                                | Į₄ Name ▼                     | Clear All Reviewers                       | Subscribe All I No                           |
|                                          |                                |                                  |                               |                                           |                                              |
| Christy Drucker<br>Creative Director     | Grace Deng<br>Graphic Designer | Megan Diaz<br>Marketing Director | Paul Morad<br>Project Manager | Save as new Review Team                   |                                              |
| christy@truesoap.com                     | grace@truesoap.com             | megan@truesoap.com               | paul@truesoap.com             | Sequential Review                         |                                              |
|                                          | RV                             | RV CA JR                         | RV FM                         |                                           |                                              |

6. On the Release Options (http://guide.inmotionnow.com/help/post-a-proof#release-options) page, be sure to select 'Allow Forwarding' and 'Allow Proof Download' if you would like to test these features in the review environment. Click CONTINUE to proceed.

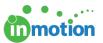

| Release Options                                                                                                    | CANCEL |
|----------------------------------------------------------------------------------------------------|--------|
| Review Interface Options Email Options                                                                                                    |        |
| Approval Options     Do NOT send an email notification <sup>2</sup> Approved as is <sup>2</sup> Approved with changes <sup>2</sup> Approved with changes <sup>2</sup> Change and resubmit <sup>2</sup> Contact cme <sup>2</sup> Not relevant <sup>2</sup> Not relevant <sup>2</sup> Not r |        |
| Other Options         Subject           Place proof On Hold         Subject           Q Allow forwarding         Proof Available for Review - "Product Label"           All Authorized Contacts         Email Body           Q Allow proof download         Christy Dirxker,           Require submission password         Optional: Type additional notes here. This will appear with the Information below.                                                                                                    |        |
| Deadline     Proof "Product Labs" is pending your review.       Proof Name     Thenk You, is proof (additional details below)       Proof Name     Thenk You, is proof (additional details below)       Subscriber List     Thenk You, is proof on the proof on the pro                                                                                                    |        |

7. On the Release Summary page, click FINALIZE to post the proof.

| Release Summary                               |               |                                                           |                                       |                           | CANCEL                                |
|-----------------------------------------------|---------------|-----------------------------------------------------------|---------------------------------------|---------------------------|---------------------------------------|
|                                               | Pleas         | e review the content, reviewers and release options be    | fore selecting the Finalize button be | low.                      |                                       |
| Uploaded Content                              | EDIT          | Reviewers List                                            | EDIT                                  | Release Options           | EDIT                                  |
| Asset Name                                    | e.            | Christy Drucker                                           | K                                     | Proof Name:               | Product Label                         |
| true                                          |               | Creative Director<br>christy@truesoap.com                 |                                       | Proof Type:               | Approval                              |
| Hond soap                                     | Sunflower.jpg | RV GA FM JR                                               |                                       | Access Code:              | a43efe                                |
| At noticel ingredients<br>for may clean hands | Sunnower.jpg  |                                                           |                                       | Instructions to Reviewer: | Show                                  |
|                                               |               | Megan Diaz<br>Marketing Director                          | <i>K</i>                              | Deadline:                 |                                       |
| Assigned Project: Sunflower Product Labo      | el            |                                                           |                                       | Subscriber List:          |                                       |
|                                               |               | RV CA JR                                                  |                                       | Email Notification:       | On Preview Email                      |
|                                               |               |                                                           |                                       | Landing Page:             | None                                  |
|                                               |               |                                                           |                                       | Assigned to User Group:   | ****                                  |
|                                               |               |                                                           |                                       | Web Page URL Reference:   | None                                  |
|                                               |               |                                                           |                                       | Other Options:            | Place proof "On Hold"                 |
|                                               |               |                                                           |                                       |                           | Allow forwarding Allow Proof Download |
|                                               |               |                                                           |                                       |                           | Allow Proof Printing                  |
|                                               |               |                                                           |                                       |                           |                                       |
|                                               | Want to save  | this proof as a quick release template in the future? Giv | e the template a name and click the   | save button.              |                                       |
|                                               |               |                                                           | SAVE                                  |                           |                                       |
|                                               |               |                                                           |                                       |                           |                                       |
|                                               |               |                                                           |                                       |                           | Finalize                              |

#### **Review a Proof**

- 1. To access the posted proof as a reviewer, you can either:
  - Use the link in the **'Proof Available for Review'** email notification you received.
  - Navigate to My Reviews and click on the REVIEW button to the right of your listed proof.

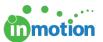

| Columns 🗸         |
|-------------------|
| Columns 🗸         |
|                   |
| Available Actions |
| REVIEW            |
| REVIEW            |
|                   |
|                   |
|                   |
|                   |
|                   |
|                   |
|                   |
|                   |

- Leave comments and/or annotations, and select an approval status for each page of the review. Refer to our Introduction to Review + Approval (http://guide.inmotionnow.com/help/reviewing-an-asset) to learn more about features of our review environment.
- 3. Confirm and submit your review to finish.

#### **Review the Feedback**

 Hover over Workspaces and click Proofs Workspace. Locate the proof you submitted for review.

Note: You can see either the Proof ID or Access Code located in the email.

- 2. Click the **REVIEWS** button to the right of the proof.
- 3. This will enter you into a read-only (http://guide.inmotionnow.com/help/read-only) mode of the review where you can view the submitted feedback.

## Post New Version for Review

 From the Proofs Workspace, click the +VERSION button to the right of the proof and add your updated content. (http://guide.inmotionnow.com/help/post-new-version)

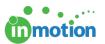

| toods-Sumflower/Poduct Label Aktiver & Dearnhait. Predit Al/Prent Predict Service Prateria =  Predit Al/Prent Predictive Predictive | VEW PROJECT DASHBOARD POST CONTENT FOR RE<br>Share Report * Col. |
|----------------------------------------------------------------------------------------------------|------------------------------------------------------------------|
|                                                                                                    |                                                                  |
|                                                                                                    | Teg Deedline Available Actions                                   |
| Out First Review Product Label Sontewar Product Label 653297 425 PM 653297 425 PM eDide Creater                                                                                                    | Notes No Secure Address                                          |
| C C 1 (5 (5) Been 150 1 of 1 Page: 1 of 1 GO Page slow: 1 CHANNE                                                                                                    | /                                                                |

- Click RELEASE NOW in the bottom right to send the new version to the same reviewers.
- 3. Navigate to My Reviews to access the review for version 2.

Note: Once you enter the review environment, you'll see aPrevious Version (http://guide.inmotionnow.com/help/versioning) button located on the top left hand side of the review environment. Click the button, and the previous version will open in a new tab of your browser.

4. Confirm and submit your review to finish.

Repeat all steps as many times as necessary to gain familiarity with the basics of inMotion! Keep a consolidated document with all questions to review with your Customer Success representative.

## Next Steps!

Email your Customer Success representative to schedule the Feature Review Call. When you schedule check-in calls with us, we commit to having enough time available to serve you. That affects how many other customers we can serve that day. For that reason, if you need to adjust the time or reschedule the call, please let us know 24 hours in advance.